Patches sind universelle Konfigurationsdateien, um lokale oder systemweite Einstellungen an oder zwischen OnyxCeph³™-Anwendungen zu übertragen. Nachfolgend wird für ausgewählte systemweite Einstellungen beschrieben, wie diese als Patchdatei erzeugt werden können, um sie anschließend auf andere Server-Instanzen zu übertragen.

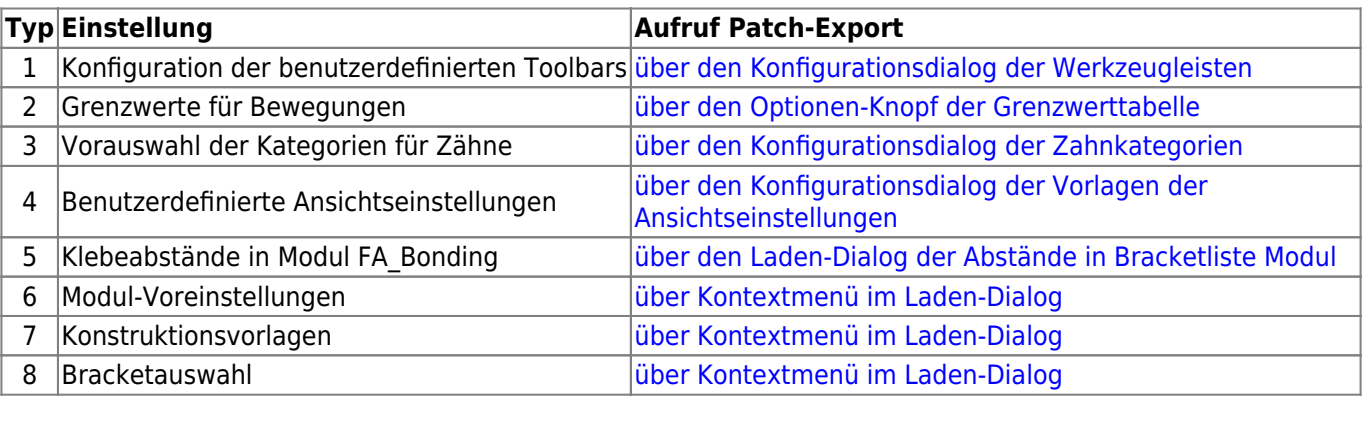

### <span id="page-0-0"></span>**Patch erstellen Typ 1**

Werkzeugleisten-Patches erstellen; z.B. in Modul Aligner 3D und V.T.O.3D

**Serverweite Konfigurationen übertragen**

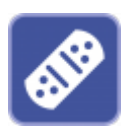

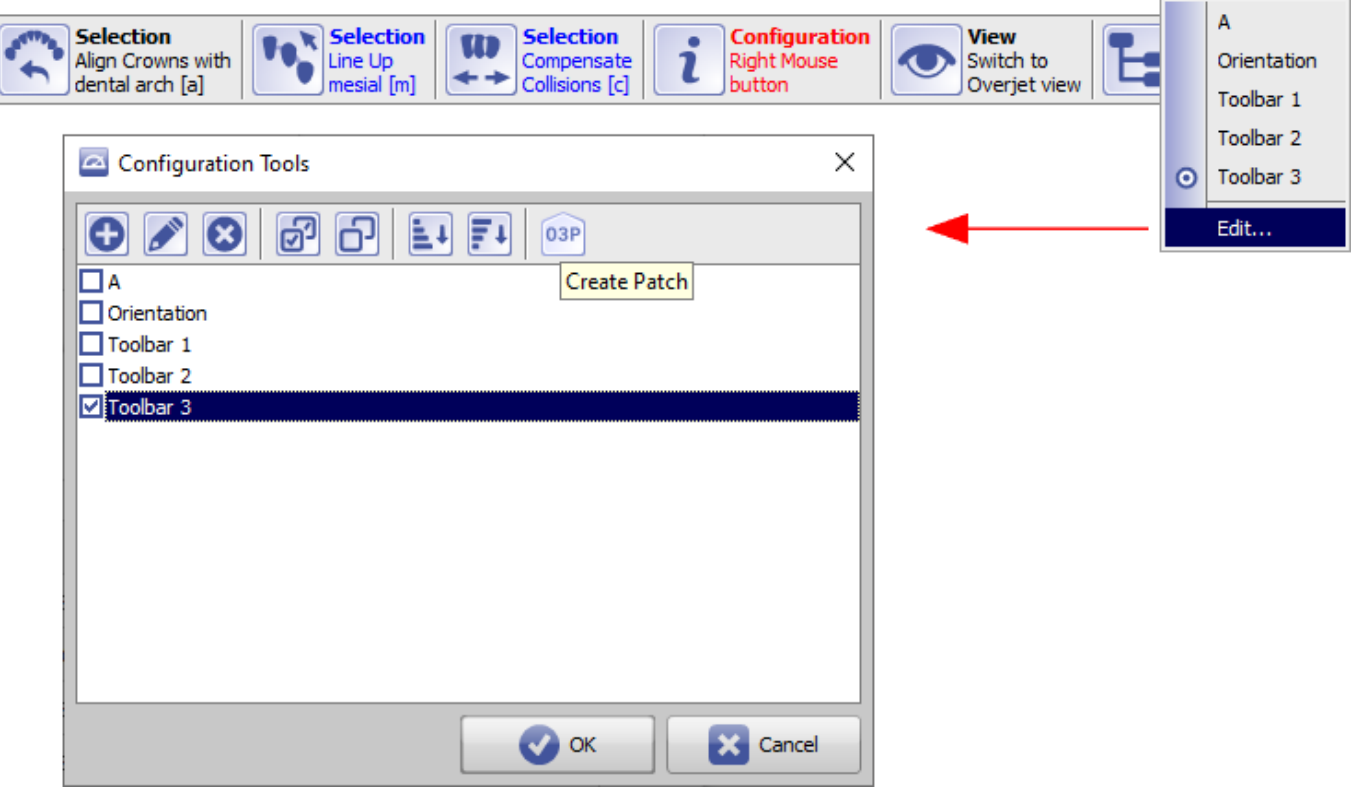

<span id="page-1-0"></span>Grenzwerttabellen-Patches erstellen; z.B. in Modul Aligner 3D und V.T.O.3D

<span id="page-1-1"></span>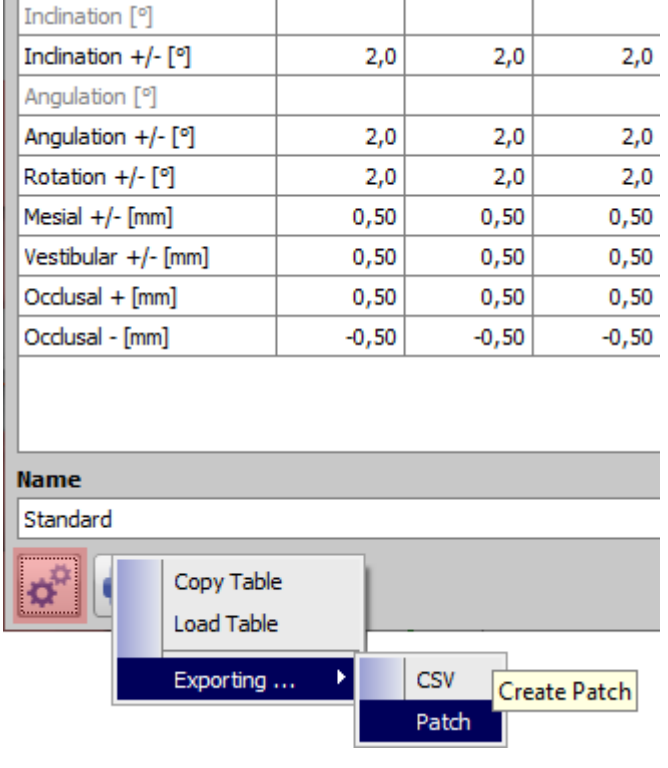

Zahnkategorien-Patch erstellen; z.B. in Modul Segmentierung

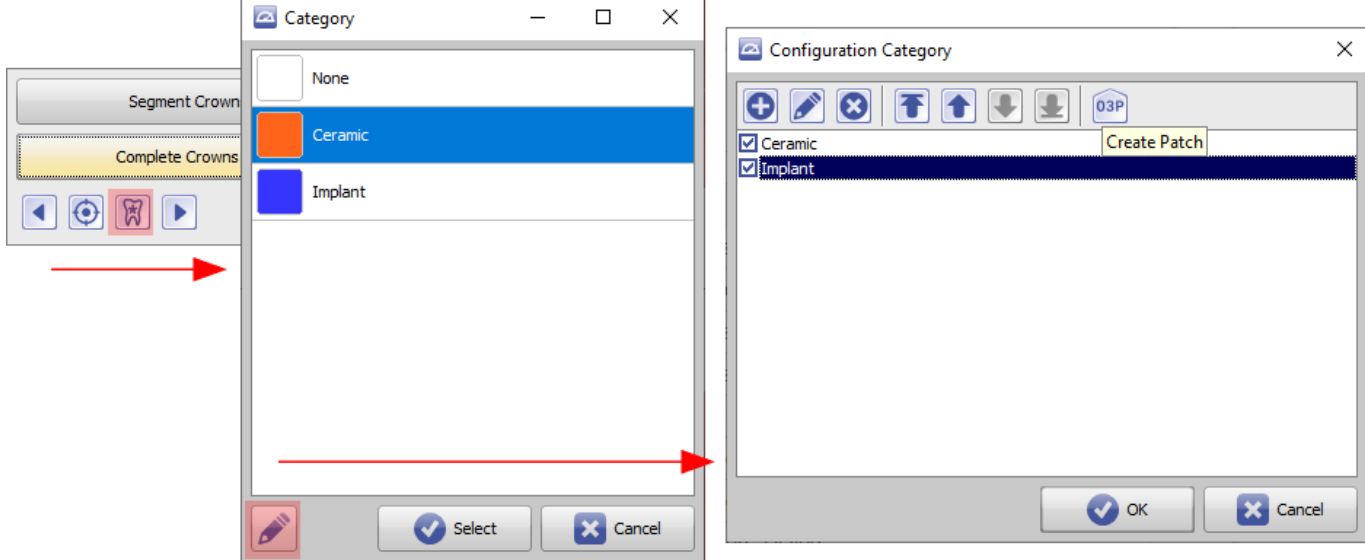

# <span id="page-2-0"></span>**Patch erstellen Typ 4**

Ansichtsoptionen-Patch erstellen; in allen 3D-Modul

<span id="page-2-1"></span>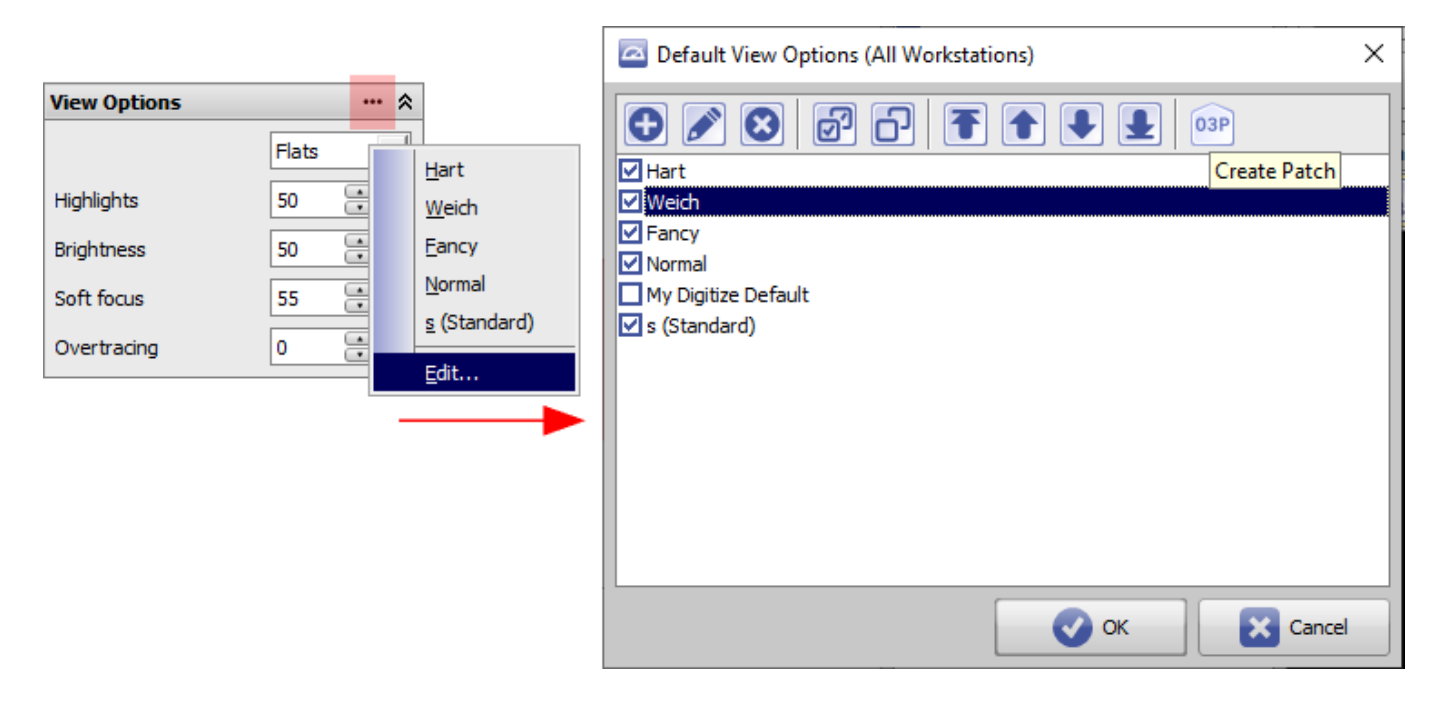

Klebehöhen-Patch erstellen; z.B. in Modul FA\_Bonding

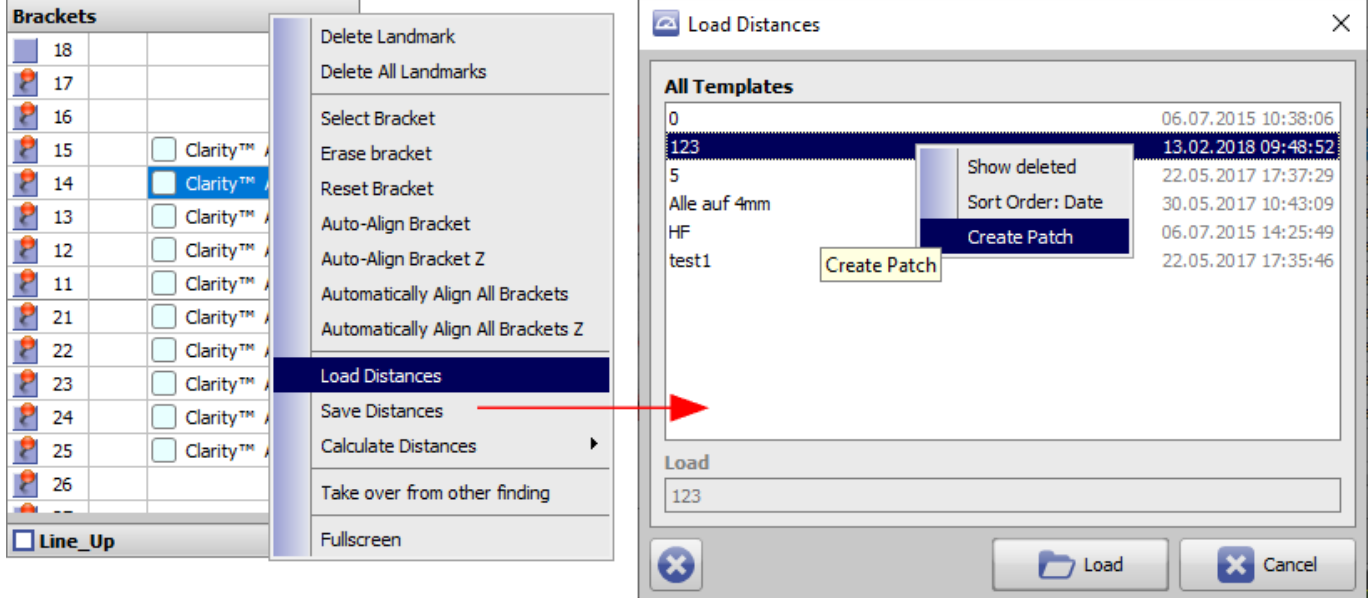

## <span id="page-3-0"></span>**Patch erstellen Typ 6**

Moduloptionen-Patch erstellen; z.B. in Fenster 3D-Export

<span id="page-3-1"></span>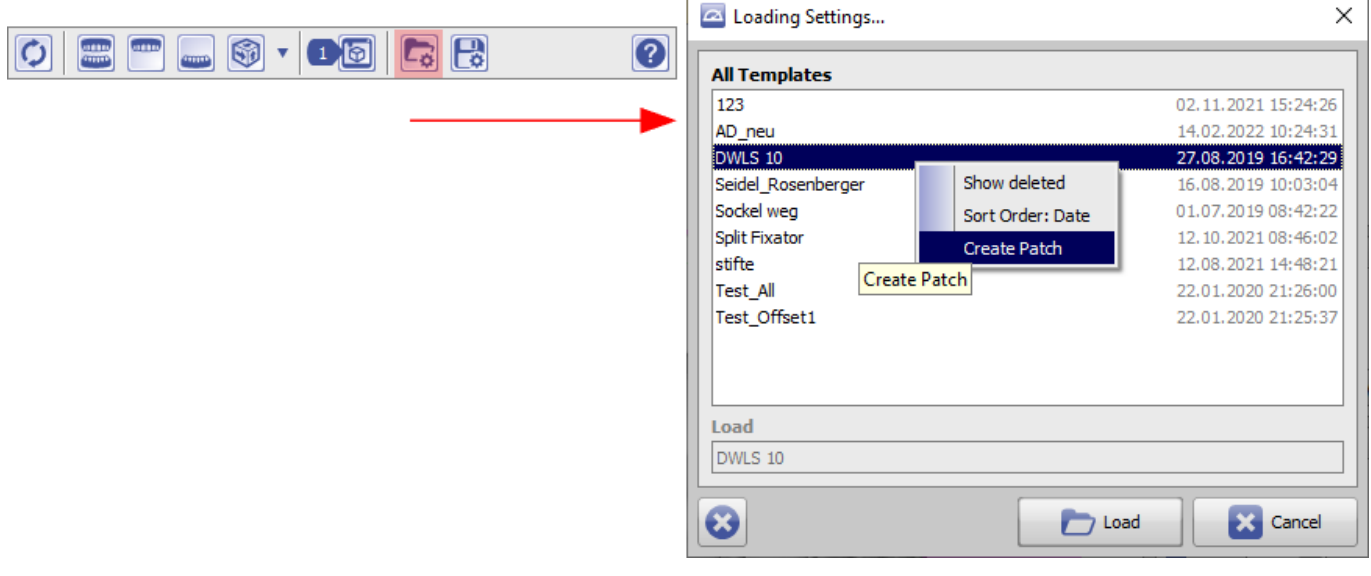

Design-Template-Patch erstellen; z.B. in Modul Ortho Apps 3D und Bite Splint 3D

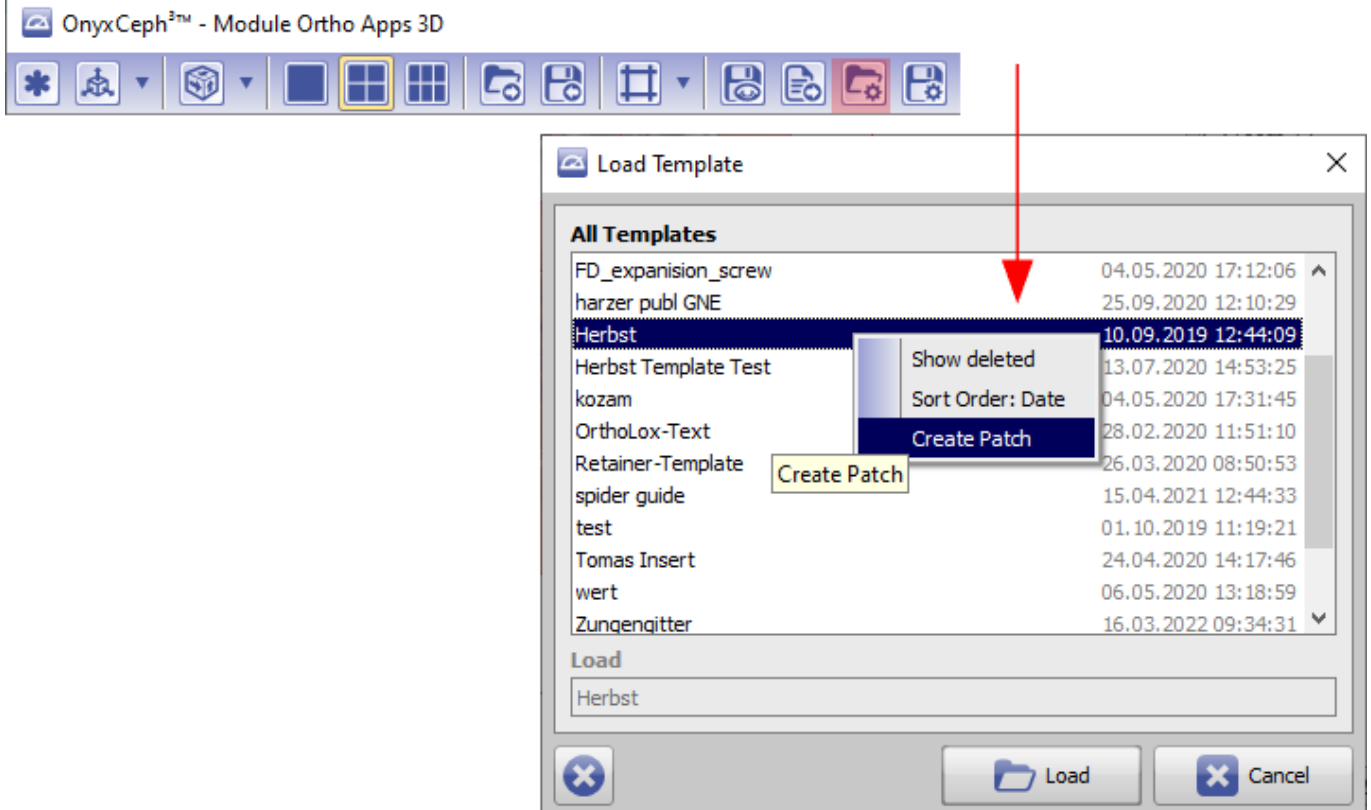

### <span id="page-4-0"></span>**Patch erstellen Typ 8**

Bracket Kit-Patch erstellen; z.B. in Modul FA\_Bonding und Wire\_Bonding

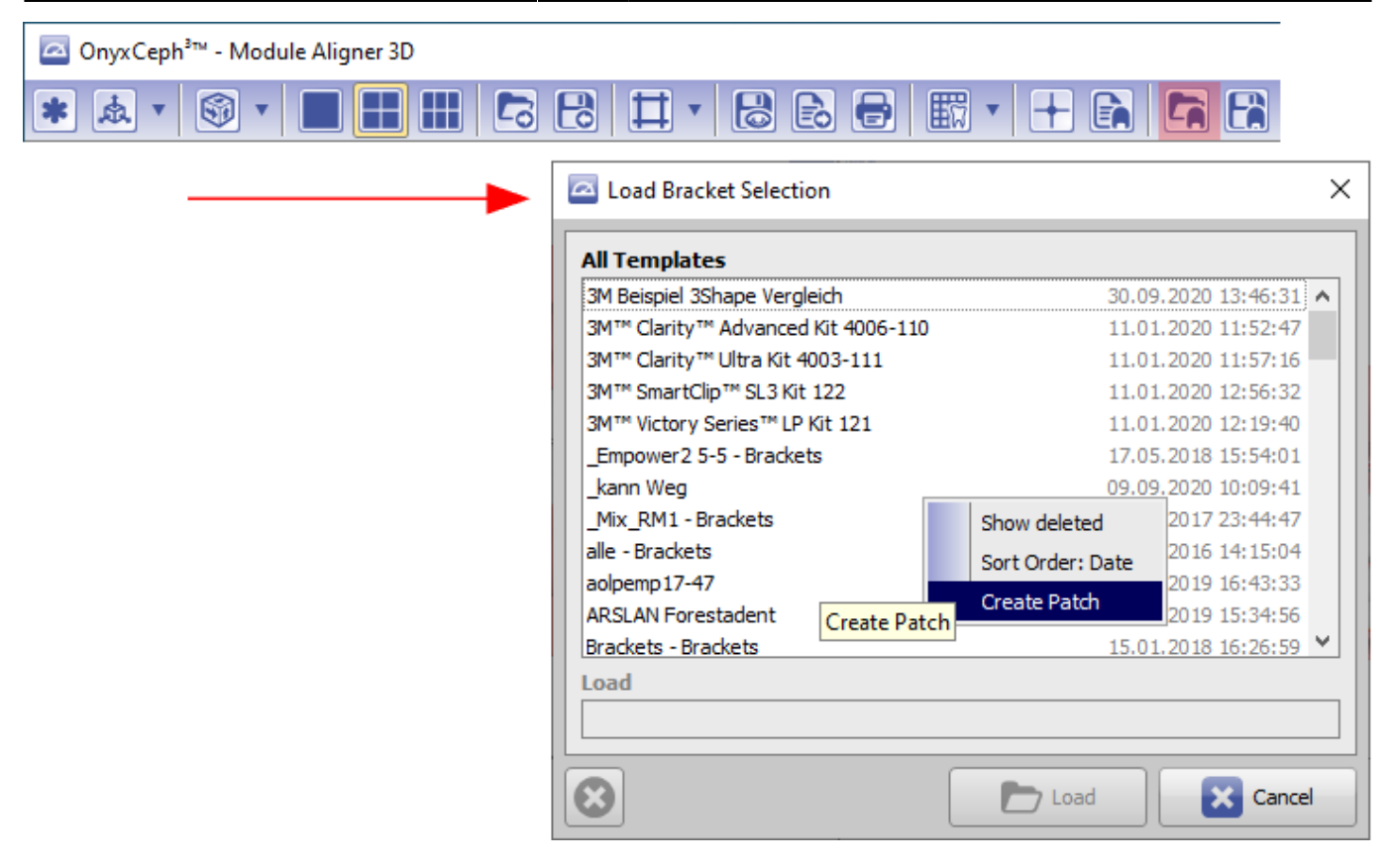

From: <https://www.onyxwiki.net/> - **[OnyxCeph³™ Wiki]**

Permanent link: **<https://www.onyxwiki.net/doku.php?id=6440>**

Last update: **2023/03/09 07:37**

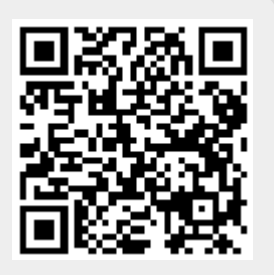